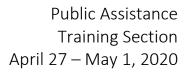

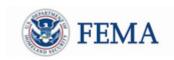

## **Public Assistance Training Webinars**

\*updated 4-27-20 with new links below

(For State, Local, Tribes, and Territories)

## **Applicant Basics Webinar Topics:**

- Register and set up a new account in Grants Portal
- Submit a Request for Public Assistance (RPA)
- Upload documents and create tiles

| Times*                                     | 4/27 | Da <sup>1</sup><br>4/28 | tes Offe<br>4/29 | ered<br>4/30 | 5/1 | Webinar             | Meeting Information                                             |
|--------------------------------------------|------|-------------------------|------------------|--------------|-----|---------------------|-----------------------------------------------------------------|
| 11am EDT<br>10am CDT<br>9am MDT<br>8am PDT | *    |                         | •                |              | •   | Applicant<br>Basics | https://fema.connectsolutions.com/gpapplicantba<br>sicoverview/ |
| 2pm EDT<br>1pm CDT<br>12pm MDT<br>11am PDT | •    | •                       | •                | •            | •   | Applicant<br>Basics | https://fema.connectsolutions.com/gpapplicantbasicoverview/     |
| 7pm EDT<br>6pm CDT<br>5pm MDT<br>4pm PDT   |      | •                       |                  |              |     | Applicant<br>Basics | https://fema.connectsolutions.com/gpapplicantba<br>sicoverview/ |

<sup>\*</sup>EDT: Eastern Daylight Time | CDT: Central Daylight Time | MDT: Mountain Daylight Time | PDT: Pacific Daylight Time

To join a webinar, click the corresponding link above at the designated time.

Please sign in with your full name, agency, state, tribe, or territory for tracking purposes. Sessions may be recorded. If you have trouble logging in, try typing the URL into your browser rather than using the link. You may sign into Adobe as a guest. Your Adobe log-in information is unique from your Grants Portal Log-in information.